## ???? ??? ? ?? ??

175 Softcamp Admin Thu, Sep 29, 2022 77 77 78 0 8130

## ????

- $\bullet$  22222 223 232322 23232 23232 23232 2423.
- $\bullet$  SDSLaunc  $[2]$   $[2]$   $[2]$   $[2]$   $[2]$   $[2]$   $[2]$   $[2]$   $[2]$ 
	- 22 : 22 22222 side-by-side 222 2222 23 23222 2322 2322 2322
	- [SDSLaunc.exe] Error! DSSldr HardwareProfile Setting Failed

## ????

- 원인은 문서보안 실행 파일인 DSSldr 서비스에 등록되지 않아 발생한 문제입니다.
- $\bullet$  22 222 222 222 2222.
	- 1. 222 222 22 22 23.
	- vcredist\_x64.exe ? ? ? ? ? ? ? ? ? ? ? ? ? ? ? . vcredist\_x86.exe? ? ? ? ? .
	- 2. 2020 2020 20 20 SDSLaunc.exe 2020 2020 2020 2020 2021
	- 20 202: [SDSLaunc.exe] Error! DSSIdr HardwareProfile Setting Failed
	- 1) cmd.exe? ???? ????? ???
	- 2) cmdasser C:WindowssoftcampsdsDSSvcIns.exe /INST 32

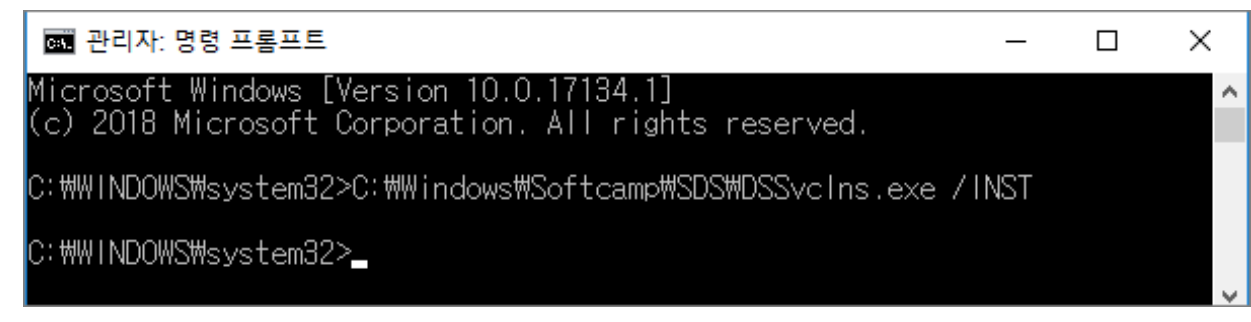

3) DSSLdr 777 77 77 77.

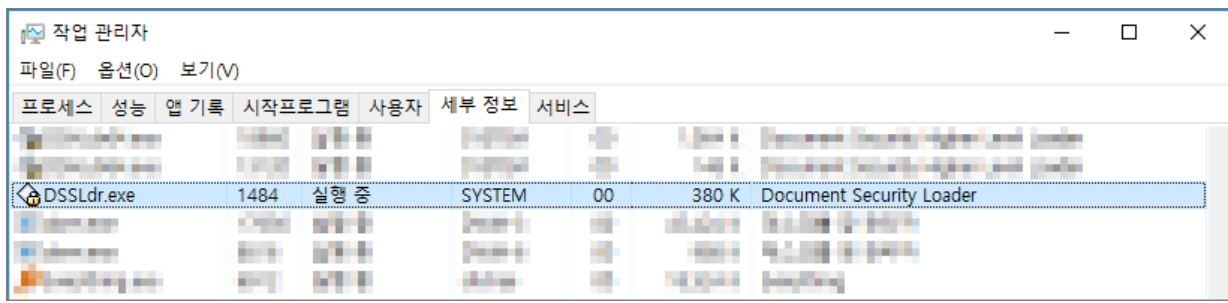

4) cmd창에서 C:WindowsSoftcampSDSSDSLaunc.exe 실행 후 문서보안 Login 창 활성화되는지 확인.

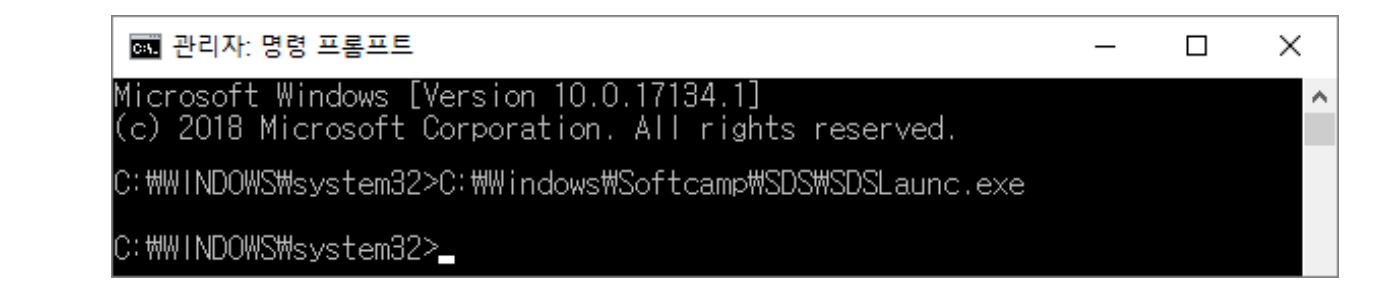

하이브리드 업무시대, 보안 원격접속 서비스를 업무시스템 변경없이 적용해보는건 어떠세요?

**SOFTCAMP** SHIELDGate 

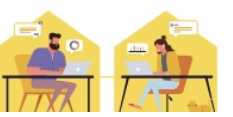

Online URL: <https://docs.softcamp.co.kr/article.php?id=175>